# FACILACODER

### Scratch Junior : un langage de programmation visuel

## **DEFI 9 rouge : Comment faire dialoguer plusieurs personnages ? (5 à 6 répliques)**

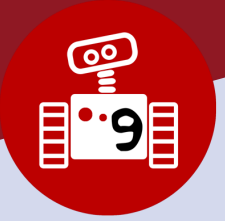

**1h00**

# • Les élèves sont capables d'activer plusieurs lutins et de les faire interagir.

#### **Objectifs des élèves :**

• Maîtriser l'utilisation des briques « envoyer un message » en amont de cette séance.

#### **Objectifs pour l'élève :**

- Faire parler des personnages
- Maîtriser l'emploi des briques « envoyer un message »

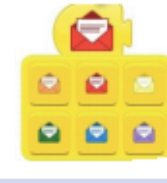

#### **Descriptif :**

• Rappel de début de séance.

#### **Remarque :**

- La compréhension des blocs message n'est pas évidente pour les élèves.
- Une mise en situation physique en EPS peut les aider à mieux comprendre. Par ex : 4 groupes de couleur différente écrivent des consignes de déplacement (par ex : faire le tour du gymnase) et les placent dans des enveloppes de couleurs différentes. Le premier groupe donne son enveloppe à un groupe qui réalise la consigne écrite. A la suite de cette réalisation, ce groupe donne son enveloppe à un autre groupe, et ainsi de suite … L'idée est de faire comprendre aux élèves l'enchaînement des messages
- Afficher « Faire parler deux personnages » et demander aux élèves d'imaginer les actions qui vont se réaliser.
- Faire écrire collectivement (ou par groupe) un dialogue contenant 5 6 répliques
- Demander aux élèves de l'animer avec Scratch Jr en réinvestissant les blocs « message ».

#### **Prolongements :**

- Raconter une histoire, une saynète avec Scratch Jr. Créer d'autres dialogues.
- Illustrer une poésie.
- D'autres missions :
	- https://ticejoel.etab.ac-lille.fr/2017/01/30/missionsscratchvideosfiches/
	- https://rvperrot.canoprof.fr/eleve/Codage/Codage\_avec\_Scratch\_Junior\_eleve/activities/Codage\_avec\_Scratch\_Junior\_8.xhtml

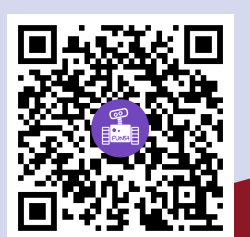

#### **Ce que les élèves doivent avoir compris et retenu**

**• Lister les nouveaux blocs découverts.**

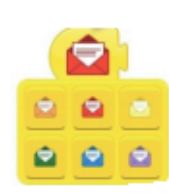